## Oracle Health Sciences Empirica Topics Reporting and Oracle Business Intelligence Configuration Guide

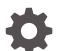

Release 9.1 F31980-01

ORACLE

Oracle Health Sciences Empirica Topics Reporting and Oracle Business Intelligence Configuration Guide, Release 9.1

F31980-01

Copyright © 2002, 2020, Oracle and/or its affiliates.

This software and related documentation are provided under a license agreement containing restrictions on use and disclosure and are protected by intellectual property laws. Except as expressly permitted in your license agreement or allowed by law, you may not use, copy, reproduce, translate, broadcast, modify, license, transmit, distribute, exhibit, perform, publish, or display any part, in any form, or by any means. Reverse engineering, disassembly, or decompilation of this software, unless required by law for interoperability, is prohibited.

The information contained herein is subject to change without notice and is not warranted to be error-free. If you find any errors, please report them to us in writing.

If this is software or related documentation that is delivered to the U.S. Government or anyone licensing it on behalf of the U.S. Government, then the following notice is applicable:

U.S. GOVERNMENT END USERS: Oracle programs (including any operating system, integrated software, any programs embedded, installed or activated on delivered hardware, and modifications of such programs) and Oracle computer documentation or other Oracle data delivered to or accessed by U.S. Government end users are "commercial computer software" or "commercial computer software documentation" pursuant to the applicable Federal Acquisition Regulation and agency-specific supplemental regulations. As such, the use, reproduction, duplication, release, display, disclosure, modification, preparation of derivative works, and/or adaptation of i) Oracle programs (including any operating system, integrated software, any programs embedded, installed or activated on delivered hardware, and modifications of such programs), ii) Oracle computer documentation and/or iii) other Oracle data, is subject to the rights and limitations specified in the license contained in the applicable contract. The terms governing the U.S. Government's use of Oracle cloud services are defined by the applicable contract for such services. No other rights are granted to the U.S. Government.

This software or hardware is developed for general use in a variety of information management applications. It is not developed or intended for use in any inherently dangerous applications, including applications that may create a risk of personal injury. If you use this software or hardware in dangerous applications, then you shall be responsible to take all appropriate fail-safe, backup, redundancy, and other measures to ensure its safe use. Oracle Corporation and its affiliates disclaim any liability for any damages caused by use of this software or hardware in dangerous applications.

Oracle and Java are registered trademarks of Oracle and/or its affiliates. Other names may be trademarks of their respective owners.

Intel and Intel Inside are trademarks or registered trademarks of Intel Corporation. All SPARC trademarks are used under license and are trademarks or registered trademarks of SPARC International, Inc. AMD, Epyc, and the AMD logo are trademarks or registered trademarks of Advanced Micro Devices. UNIX is a registered trademark of The Open Group.

This software or hardware and documentation may provide access to or information about content, products, and services from third parties. Oracle Corporation and its affiliates are not responsible for and expressly disclaim all warranties of any kind with respect to third-party content, products, and services unless otherwise set forth in an applicable agreement between you and Oracle. Oracle Corporation and its affiliates will not be responsible for any loss, costs, or damages incurred due to your access to or use of third-party content, products, or services, except as set forth in an applicable agreement between you and Oracle.

## Contents

#### Preface

| Documentation accessibility      | V |
|----------------------------------|---|
| Related resources                | V |
| Access to Oracle Support         | v |
| Additional copyright information | v |

#### 1 Introduction

### 2 System requirements

| About system requirements                                      | 2-1 |
|----------------------------------------------------------------|-----|
| Database requirements                                          | 2-1 |
| Oracle Business Intelligence requirements                      | 2-1 |
| Oracle Empirica Signal and Oracle Empirica Topics requirements | 2-2 |

#### 3 Prepare the Oracle Empirica Signal database server for Oracle Business Intelligence

| About preparing the Oracle Empirica Signal database server for Oracle Business<br>Intelligence | 3-1 |
|------------------------------------------------------------------------------------------------|-----|
| Create the Oracle Business Intelligence database account for Oracle Empirica<br>Topics         | 3-1 |
| Create the Oracle Business Intelligence views for Oracle Empirica Topics                       | 3-2 |

### 4 Configure Oracle Business Intelligence authentication

| About configuring Oracle Business Intelligence authentication                       | 4-1 |
|-------------------------------------------------------------------------------------|-----|
| Copy Oracle Empirica Signal authenticator files to the Oracle Business Intelligence |     |
| Linux server                                                                        | 4-2 |
| Configure Oracle Business Intelligence                                              | 4-3 |

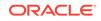

### 5 Configure the Oracle Empirica Signal application

| About configuring the Oracle Empirica Signal application | 5-1 |
|----------------------------------------------------------|-----|
| Modify the webvdme.properties file                       | 5-1 |
| Enable the Oracle Business Intelligence site option      | 5-2 |
| Assign user permissions for Oracle Business Intelligence | 5-2 |

#### 6 Start and stop Oracle WebLogic Server or Oracle Business Intelligence

| About starting and stopping Oracle WebLogic Server or Oracle Business Intelligence | 6-1 |
|------------------------------------------------------------------------------------|-----|
| Confirm installation                                                               | 6-1 |
| Start and stop Oracle WebLogic Server or Oracle Business Intelligence              | 6-2 |

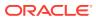

## Preface

This preface contains the following sections:

- Documentation accessibility
- Related resources
- Access to Oracle Support
- Additional copyright information

## Documentation accessibility

For information about Oracle's commitment to accessibility, visit the Oracle Accessibility Program website at http://www.oracle.com/pls/topic/lookup? ctx=acc&id=docacc.

### **Related resources**

All documentation and other supporting materials are available on the Oracle Help Center.

### Access to Oracle Support

Oracle customers that have purchased support have access to electronic support through Support Cloud.

Contact our Oracle Customer Support Services team by logging requests in one of the following locations:

- English interface of Oracle Health Sciences Customer Support Portal (https:// hsgbu.custhelp.com/)
- Japanese interface of Oracle Health Sciences Customer Support Portal (https:// hsgbu-jp.custhelp.com/)

You can also call our 24x7 help desk. For information, visit http:// www.oracle.com/us/support/contact/health-sciences-cloud-support/index.html or visit http://www.oracle.com/pls/topic/lookup?ctx=acc&id=trs if you are hearing impaired.

## Additional copyright information

This documentation may include references to materials, offerings, or products that were previously offered by Phase Forward Inc. Certain materials, offerings, services, or products may no longer be offered or provided. Oracle and its affiliates cannot be held responsible for any such references should they appear in the text provided.

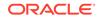

## 1 Introduction

This document is intended to guide Oracle Business Intelligence Enterprise Edition administrators in configuring Oracle Business Intelligence with the Oracle Empirica Signal application.

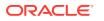

## 2 System requirements

- About system requirements
   To use Oracle Business Intelligence to report on Oracle Empirica Signal, your
   system must meet the Oracle Business Intelligence and Oracle Database instance
   requirements.
- Database requirements The Oracle Database instance used by the Oracle Empirica Signal application has the requirements described here.
- Oracle Business Intelligence requirements The system requirements for Oracle Business Intelligence are listed here.
- Oracle Empirica Signal and Oracle Empirica Topics requirements
   The system requirements for Oracle Empirica Signal and Oracle Empirica Topics
   are listed here.

## About system requirements

To use Oracle Business Intelligence to report on Oracle Empirica Signal, your system must meet the Oracle Business Intelligence and Oracle Database instance requirements.

### Database requirements

The Oracle Database instance used by the Oracle Empirica Signal application has the requirements described here.

- Database connection information (TNS name, URL, port, service name).
- Username and password for the Oracle Empirica Signal database account and the system account.
- Name of the TOPIC\_WORKFLOW database account.

## **Oracle Business Intelligence requirements**

The system requirements for Oracle Business Intelligence are listed here.

- Oracle Business Intelligence Enterprise Edition version 12.2.1.4 with Java 8 and unlimited encryption extensions (JCE).
- Linux server name hosting Oracle Business Intelligence.
- Linux non-privileged username used for the Oracle Business Intelligence installation.
- URLs for the Oracle WebLogic Server Administration Console, Oracle Fusion Middleware, and Oracle Business Intelligence Analytics.

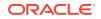

- Signal-9\_1\_<x\_x\_xx>-OBIEE.zip file from the Oracle Empirica Signal installation.
- webvdme.properties file from the Oracle Empirica Signal installation.

## **Oracle Empirica Signal and Oracle Empirica Topics** requirements

The system requirements for Oracle Empirica Signal and Oracle Empirica Topics are listed here.

Oracle Empirica Signal release 9.1 or later, installed and configured.

#### Note:

If the Oracle Empirica Signal application is installed and configured on a machine other than the machine where Oracle Business Intelligence is being installed or configured, copy and keep the required webvdme.properties file in advance.

- Oracle Empirica Topics release 9.1 or later, installed and configured.
- Name and ID of the topic workflow configuration in the Oracle Empirica Signal application.
- Server and file system access to the Oracle Empirica Signal application server.

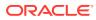

## 3

# Prepare the Oracle Empirica Signal database server for Oracle Business Intelligence

About preparing the Oracle Empirica Signal database server for Oracle Business
Intelligence

On the Oracle Empirica Signal database server, you create the Oracle Business Intelligence database user account and populate the account with views that point to data items in the topic workflow configuration for reporting.

Create the Oracle Business Intelligence database account for Oracle Empirica
 Topics

To prepare the Oracle Empirica Signal database server for Oracle Business Intelligence, create the Oracle Business Intelligence database account for Oracle Empirica Topics.

• Create the Oracle Business Intelligence views for Oracle Empirica Topics To prepare the Oracle Empirica Signal database server for Oracle Business Intelligence, you must create the Oracle Business Intelligence views for Oracle Empirica Topics.

## About preparing the Oracle Empirica Signal database server for Oracle Business Intelligence

On the Oracle Empirica Signal database server, you create the Oracle Business Intelligence database user account and populate the account with views that point to data items in the topic workflow configuration for reporting.

## Create the Oracle Business Intelligence database account for Oracle Empirica Topics

To prepare the Oracle Empirica Signal database server for Oracle Business Intelligence, create the Oracle Business Intelligence database account for Oracle Empirica Topics.

- 1. On the Oracle Empirica Signal application server, unzip the Database.zip file.
- 2. Using a text editor, open the create\_topics\_user\_obiee.sql file.
- 3. Modify the following properties as needed for your environment:

```
DEFINE TOPIC_WORKFLOW = '<topic workflow account>';
DEFINE SIGNAL = '<Signal account>';
DEFINE TABLESPACE = '<tablespace>'
```

ORACLE

4. In a command prompt window, execute the create\_topics\_user\_obiee.sql script as the Oracle system user:

```
$ sqlplus system@>database_server_TNS name>
@create_topics_user_obiee.sql
```

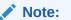

The database may reside on a different server than the Oracle Empirica Signal server.

A password prompt appears.

5. Enter the password for the Oracle system account.

A list of topic workflow configuration names and IDs appears, and an ID prompt appears.

6. Enter the target topic workflow configuration ID.

The script creates the **OBIEE\_<topic workflow account>\_<topic workflow ID>** database user account.

A second password prompt appears.

- 7. Enter a password for the OBIEE\_<topic workflow account>\_<topic workflow ID> database user account.
- 8. Record the password for later use.

After the script runs, the create\_topics\_user\_obiee.log file is created and can be checked for errors.

## Create the Oracle Business Intelligence views for Oracle Empirica Topics

To prepare the Oracle Empirica Signal database server for Oracle Business Intelligence, you must create the Oracle Business Intelligence views for Oracle Empirica Topics.

- On the Oracle Empirica Signal application server, locate the populate\_obiee\_topics.sql file in the contents extracted from the Database.zip file.
- 2. Open the populate\_obiee\_topics.sql file in a text editor.
- 3. Modify the following properties as needed for your environment:

```
DEFINE TOPIC_WORKFLOW = '<topic workflow account>';
DEFINE SIGNAL = '<Signal account>'
```

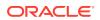

4. In a command prompt window, execute the populate\_obiee\_topics.sql script as the database user you created in Create the Oracle Business Intelligence database account for Oracle Signal Topics, for example:

\$ sqlplus OBIEE\_<topic workflow account>\_<topic workflow ID>@<TNS
name for database connection> @populate\_obiee\_topics.sql

#### A password prompt appears.

 Enter the password for the OBIEE\_<topic workflow account>\_<topic workflow ID> database account that you created in Create the Oracle Business Intelligence database account for Oracle Signal Topics.

An ID prompt appears.

6. Enter the topic workflow configuration ID that you entered in Create the Oracle Business Intelligence database account for Oracle Signal Topics.

After the script runs, the populate\_obiee\_topics.log file is created and can be checked for errors.

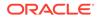

## 4

## Configure Oracle Business Intelligence authentication

- About configuring Oracle Business Intelligence authentication Before you start Oracle Business Intelligence configuration, gather the following information.
- Copy Oracle Empirica Signal authenticator files to the Oracle Business Intelligence
  Linux server

To support different security environments, configuration variables may be initialized (hard-coded) into the initConfig.sh script file, or prompted for (interactively) in the configObiee.sh script file.

• Configure Oracle Business Intelligence The Oracle Business Intelligence configuration script stops and re-starts the Oracle Business Intelligence server several times during configuration.

## About configuring Oracle Business Intelligence authentication

Before you start Oracle Business Intelligence configuration, gather the following information.

- Oracle Database password for the Oracle Empirica Signal schema.
- Password for the Topics.rpd file.
- Password for the RPD connection database user.

During Oracle Business Intelligence installation, replace each variable that you encounter in the instructions and record the new value as follows:

| Name                          | Value                                                                                                   |
|-------------------------------|----------------------------------------------------------------------------------------------------|
| Linux server name             | <linux name="" server=""></linux>                                                                       |
| Linux non-privileged username | <linux non-privileged="" username=""></linux>                                                           |
| MIDDLEWARE_HOME               | Full path to the Oracle Fusion Middleware<br>Home, similar to/u01/app/oracle/<br>Middleware/Oracle_Home |
| ADMIN_USER                    | Oracle WebLogic Server administrator user<br>name                                                       |
| ADMIN_PASS                    | Oracle WebLogic Server administrator<br>password                                                        |
| DB_USER                       | Oracle Database user for the Oracle Empirica Signal schema                                              |
| DB_PASS                       | Oracle Database user password for the Oracle<br>Empirica Signal schema                                  |
|                               |                                                                                                    |

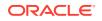

| Name                | Value                                                                                                    |
|---------------------|----------------------------------------------------------------------------------------------------|
| SIGNAL_DB_CONNECT   | Oracle Empirica Signal database TNS-<br>style connection string, similar to<br>jdbc:oracle:thin:@// <db host<br="">URL&gt;:<db port="">/<db service<br="">name&gt;</db></db></db>    |
| RPD_CONN_USER       | User name for the RPD connection<br>database user, usually of the form<br>OBIEE_TOPICS_WORKFLOW_ <id></id>                                                                           |
| RPD_CONN_PASS       | Password for the RPD connection<br>database user, usually of the form<br>OBIEE_TOPICS_WORKFLOW_ <pass></pass>                                                                        |
| RPD_CONN_DATASOURCE | TNS-style connection string for the RPD, similar to:                                                                                                    |
|                     | <pre>(DESCRIPTION=(ADDRESS=(PROTOCOL<br/>=TCP)(HOST=<db host="" url="">)<br/>(PORT=<db port="">))<br/>(CONNECT_DATA=(SERVICE_NAME=<db<br>service name&gt;)))</db<br></db></db></pre> |
| DOMAIN_NAME         | Oracle Business Intelligence domain name,<br>such as bi                                                                                                    |
| ADMIN_PORT          | Oracle Business Intelligence admin port, such as 9500                                                                                                    |
| BI_PORT             | Oracle Business Intelligence port, such as 9502                                                                                                    |

#### Note:

Replace any tags of the <whatEverDir> type with corresponding directory paths. For example, use /what/ever/dir instead of <whatEverDir>.

To access Oracle Empirica Topics reports in Oracle Business Intelligence using your Oracle Empirica Signal password, you must install and configure the authentication plug-in.

## Copy Oracle Empirica Signal authenticator files to the Oracle Business Intelligence Linux server

To support different security environments, configuration variables may be initialized (hard-coded) into the initConfig.sh script file, or prompted for (interactively) in the configObiee.sh script file.

Any combination of hard-coding and interactive prompting is supported. For example, leaving password values blank in initConfig.sh would result in interactive prompts for the passwords in configObiee.sh.

1. Create temporary working folders <tempFolder> and <linuxObieeDir> on the Linux machine hosting Oracle Business Intelligence.

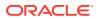

2. Log into the Linux server using a privileged account and switch to a non-privileged account using the following sudo command:

sudo su - <non-privileged account>

3. Unzip the Signal-9\_1\_<x\_x\_xxx>-OBIEE.zip into a temporary working folder <tempFolder>.

The OBIEE directory is created in the <tempFolder> directory.

4. Using your privileged account, issue the following command:

sudo chmod -R 700 <tempFolder>

- From the Oracle Empirica Signal installation, copy the webvdme.properties file into the <tempFolder>/OBIEE/empiricaprovider directory.
- 6. If necessary, explicitly provide the webvdme.properties file the permission to log in directly to the non-privileged account.

#### Note:

The SSO plugin settings in the webvdme.properties file must match the SSO settings used by Oracle Business Intelligence. For example, if SSO is not enabled on Oracle Business Intelligence, comment out the "sso" plugin lines in the webvdme.properties file.

- 7. If the Oracle Business Intelligence Admin port is different than the default value of 9500, edit the <tempFolder>/OBIEE/empiricaprovider/ obiee\_auth.properties file, changing "port=9500" to "port=<AdminPort>", where "<AdminPort>" is the Oracle Business Intelligence Admin port.
- 8. Edit the <tempFolder>/OBIEE/config/initConfig.sh file. Set each variable in the initialize configuration variables section and record the new value. For more information, see About configuring Oracle Business Intelligence authentication. If desired, leave sensitive configuration variables such as passwords blank. Blank values will be prompted for in the configObiee.sh script.
- Copy the <tempFolder>/OBIEE directory to the <linuxObieeDir> working directory on the Linux server. Record the full path to the <linuxObieeDir> directory.
- **10.** Using your privileged account, issue the following command:

sudo chmod -R 700 <linuxObieeDir>

### **Configure Oracle Business Intelligence**

The Oracle Business Intelligence configuration script stops and re-starts the Oracle Business Intelligence server several times during configuration.

Each restart takes a few minutes.

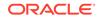

After the installation completes, the following message appears:

- **1.** Log into the Linux server hosting Oracle Business Intelligence using the nonprivileged account.
- 2. Navigate to the following configuration script directory:

cd linuxObieeDir/config

**3.** Execute the following script:

./configObiee.sh

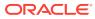

# Configure the Oracle Empirica Signal application

- About configuring the Oracle Empirica Signal application To configure the Oracle Empirica Signal application, you must enable Oracle Empirica Topics reporting for Oracle Business Intelligence, assign permissions, and add the Oracle Business Intelligence URL to the webvdme.properties file.
- Modify the webvdme.properties file Follow these steps to modify the webvdme.properties file.
- Enable the Oracle Business Intelligence site option
   Follow these steps to enable the Oracle Business Intelligence site option.
- Assign user permissions for Oracle Business Intelligence You must assign the appropriate Oracle Business Intelligence permissions to users who need access to Oracle Empirica Topics reports.

## About configuring the Oracle Empirica Signal application

To configure the Oracle Empirica Signal application, you must enable Oracle Empirica Topics reporting for Oracle Business Intelligence, assign permissions, and add the Oracle Business Intelligence URL to the webvdme.properties file.

## Modify the webvdme.properties file

Follow these steps to modify the webvdme.properties file.

- 1. Log into the Oracle Empirica Signal application server.
- Navigate to the /u01/stage/Signal\_Install/Signal/WEB-INF/classes directory.
- 3. Using a text editor, open the webvdme.properties file.
- 4. Add the following line, replacing <server> and <port> with the appropriate values for your Oracle Business Intelligence server:

reportingURL=http://<server>:<port>/analytics

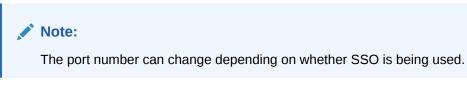

5. Stop, update, and restart the Oracle Empirica Signal Weblogic application server using the Oracle WebLogic Server console.

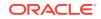

## Enable the Oracle Business Intelligence site option

Follow these steps to enable the Oracle Business Intelligence site option.

- 1. Log into the Oracle Empirica Signal application as an administrator.
- 2. In the left navigation pane, click the Settings icon (
- 3. From the Administrator System section, select **Set Site Options**.
- 4. Select the Enable OBIEE Reporting check box.
- 5. Click Save.
- 6. Log out of the Oracle Empirica Signal application.

## Assign user permissions for Oracle Business Intelligence

You must assign the appropriate Oracle Business Intelligence permissions to users who need access to Oracle Empirica Topics reports.

The permissions provided in the Oracle Empirica Signal application correspond to the associated roles (BI Consumer, BI Author, BI Administrator) in Oracle Business Intelligence. You should assign the permissions to Oracle Empirica Signal users according to their roles in Oracle Business Intelligence.

Users must have at least the BI Consumer permission to view Oracle Empirica Topics reports in Oracle Business Intelligence.

- 1. Log into the Oracle Empirica Signal application as an administrator.
- 2. In the left navigation pane, click the **Settings** icon (
- 3. In the Manage Users section, click Edit Roles.
- 4. For the user role you want to edit, click Edit.
- 5. On the Edit Roles page, in the OBIEE Reporting section, select the appropriate BI permissions check boxes.
- 6. Click Save.

If you modify permissions for an existing user role, then users currently logged in and associated with the user role are not affected by the changes during their current session. The changes take effect the next time they log into the application.

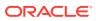

## 6

## Start and stop Oracle WebLogic Server or Oracle Business Intelligence

optional when configuring Oracle Business Intelligence.

- About starting and stopping Oracle WebLogic Server or Oracle Business
   Intelligence
   Starting and stopping Oracle WebLogic Server or Oracle Business Intelligence is
- Confirm installation Follow these steps to confirm the installation.
- Start and stop Oracle WebLogic Server or Oracle Business Intelligence Because the start and stop scripts run in the foreground, you do not need to use **nohup** or **&**. The start and stop scripts must run to completion before you can continue.

## About starting and stopping Oracle WebLogic Server or Oracle Business Intelligence

Starting and stopping Oracle WebLogic Server or Oracle Business Intelligence is optional when configuring Oracle Business Intelligence.

Based on your system configuration, some paths and locations from your environment may differ from the values in the examples.

## Confirm installation

Follow these steps to confirm the installation.

1. Using an Oracle Empirica Signal username that has a BI or superuser privilege, log into Oracle Business Intelligence Analytics (Oracle Business Intelligence) using the following URL:

http://<OBIEE server name>:<BI\_port>/analytics

e.g., http://<servername>:9502/analytics

The Oracle Business Intelligence screen appears.

- 2. Click the Catalog link at the top.
- 3. In the Folders section on the left, expand Shared Folders.
- 4. Click the **Topics** folder.
- 5. Under Analysis Reports, click the **Expand** link, then open each report, examine it, and click **OK**.

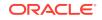

#### Note:

Depending on the topic workflow configuration, some reports may not contain data. For a report with no data, the following message is displayed: **No Results - the specified criteria didn't result in any data.** 

- 6. Repeat Step 5 for the My Dashboard folder.
- 7. Click the Home link at the top of the screen.

The Topics reports should appear in the Recent section.

8. Log out of Oracle Business Intelligence.

## Start and stop Oracle WebLogic Server or Oracle Business Intelligence

Because the start and stop scripts run in the foreground, you do not need to use **nohup** or **&**. The start and stop scripts must run to completion before you can continue.

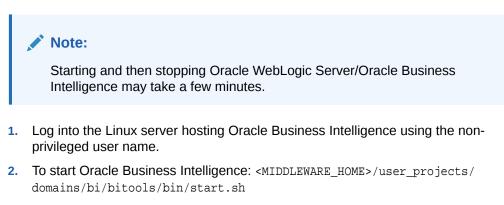

3. To stop Oracle Business Intelligence: <MIDDLEWARE\_HOME>/user\_projects/ domains/bi/bitools/bin/stop.sh

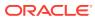